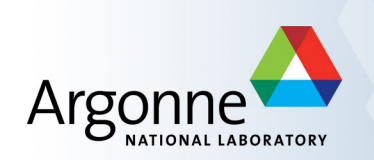

# **Channel Access and Client Tools**

Author: Kenneth Evans, Jr., August 2004 Modified: Kay Kasemir, October 2006 Andrew Johnson, January 2007

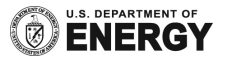

#### **EPICS Overview**

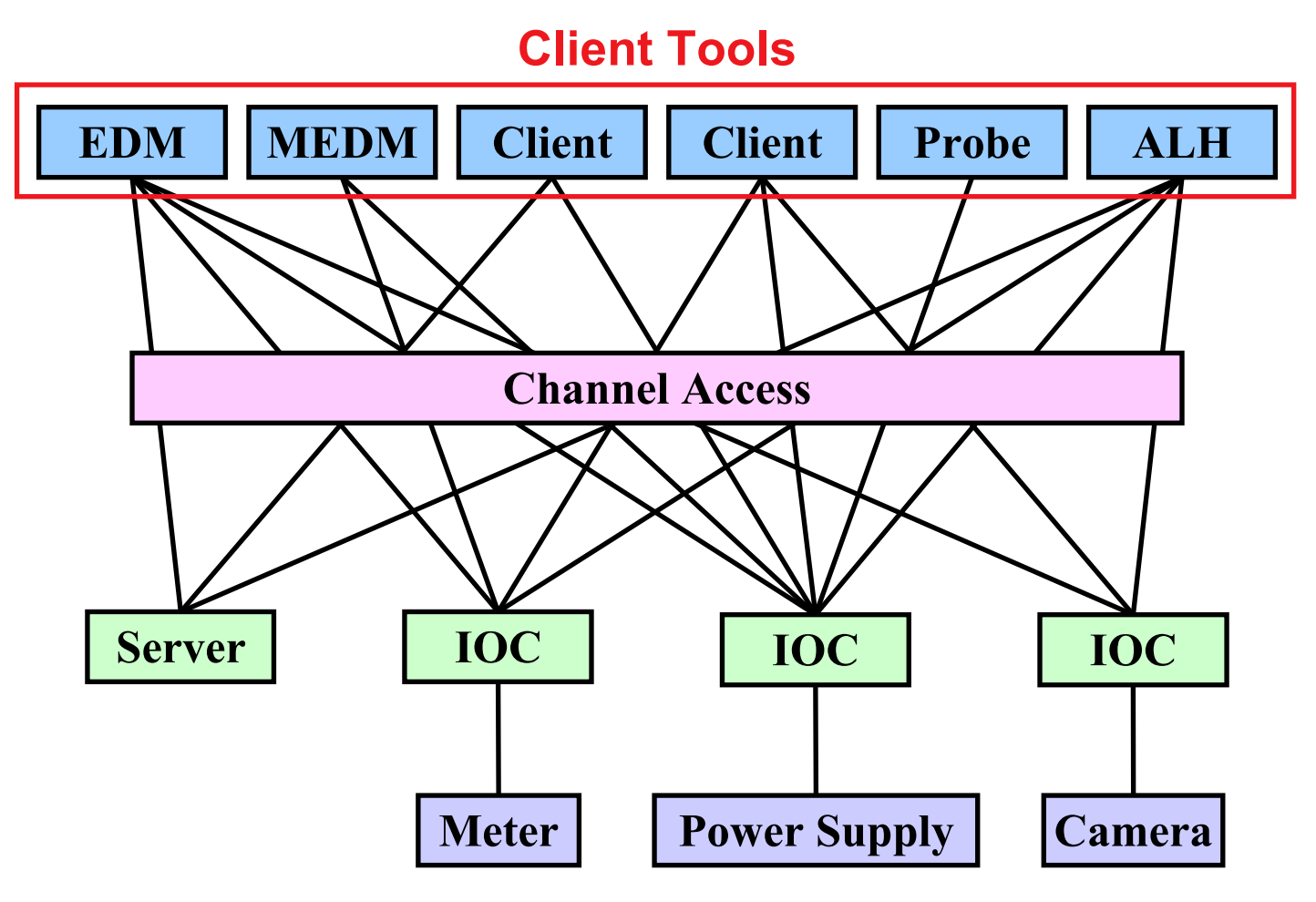

## **Channel Access**

- **The EPICS "software bus"**
- Used to read and write values to/from Process Variables
- To many people, Channel Access is EPICS
	- Especially those that have no IOC experience
	- "Integrate X into EPICS" often means "Be able to control X via CA"
- CA is not defined by a protocol specification
	- Jeff Hill (LANL) maintains the CA client and server libraries
	- A single expert maintainer for both ensures very robust control systems

### **What is a Process Variable (PV)**

- "A named item of data, with associated optional attributes"
	- Data is an Integer, Floating point number, enumeration value or string, or an array of any of those types
	- Attributes include timestamp, alarm status/severity, precision, engineering units string, list of enumeration strings, operator/control/ alarm limits

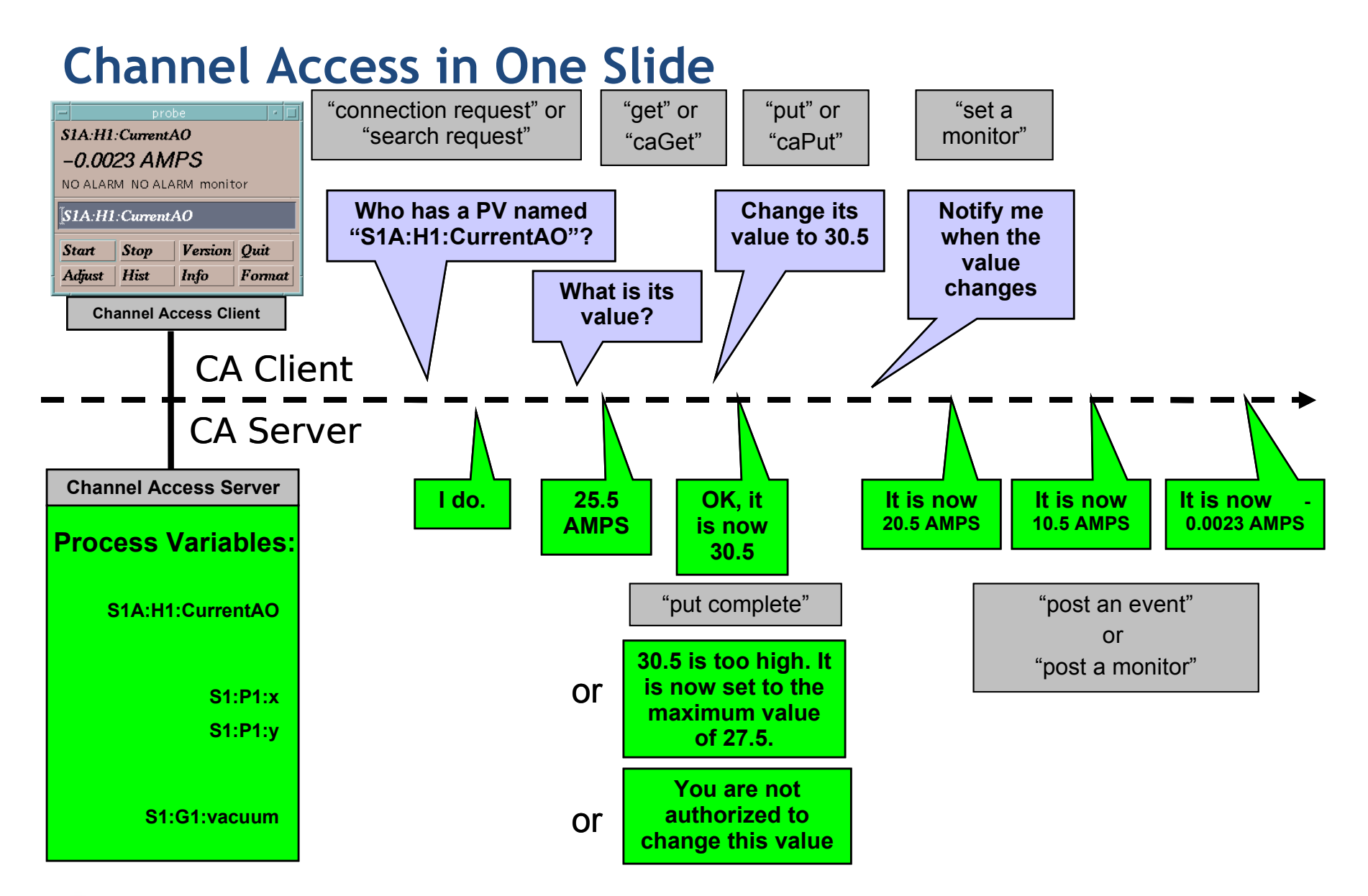

# **Tools Covered in This Presentation**

- **Command-Line Tools** 
	- caget, caput, camonitor, cainfo
- **Probe**
- **StripTool**
- MEDM
- ALH

## **More Information**

- There is a wealth of information in the EPICS web pages
	- <http://www.aps.anl.gov/epics/index.php>
- **Each of the Extensions covered here has its own page with much** additional information
	- Including tar files of the latest releases
- The are many other tools described there as well
- The Extensions executables are typically located at
	- …epics/extensions/bin/<platform>/<executable>
	- e.g. /opt/epics/extensions/bin/solaris-sparc/edm
	- Platforms are solaris-sparc, linux-x86, win32-x86, etc.
- The Base command line tools are typically at
	- …epics/base/bin/<platform>/<executable>

# **EPICS Extensions Web Page**

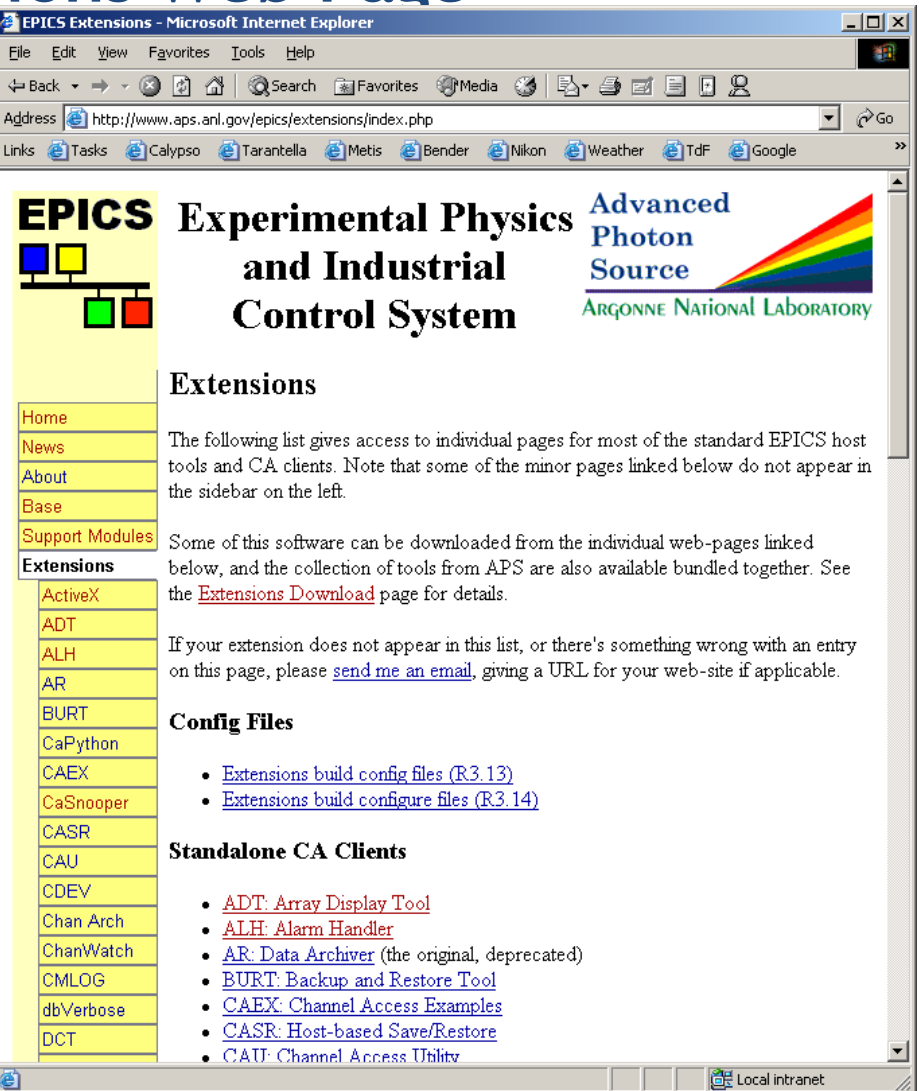

### **Command-Line Tools**

- **There used to be several versions of these tools**
- We will discuss the ones that now come with EPICS Base
- **The tools we will cover are:** 
	- caget
		- *Gets the value of one or more process variables*
	- caput
		- *Sets the value of one process variable*
	- camonitor
		- *Monitors the value changes of one or more process variables*
	- cainfo
		- *Gets information about one or more process variables*
- All accept –h to display usage and options

# **Caget Example**

- **Get the values of two process variables** caget S35DCCT:currentCC S:SRlifeTimeHrsCC
- **Returns** S35DCCT:currentCC 102.037 S:SRlifeTimeHrsCC 7.46514

# **Caput Example**

- Set the value of a process variable caput Xorbit:S1A:H1:CurrentAO 1.2
- **Returns** 
	- Old : Xorbit: S1A: H1: CurrentAO 0
	- New : Xorbit: S1A: H1: CurrentAO 1.2

### **Camonitor Example**

- **Monitor two process variables** camonitor evans:calc evans:bo01
- **Returns**

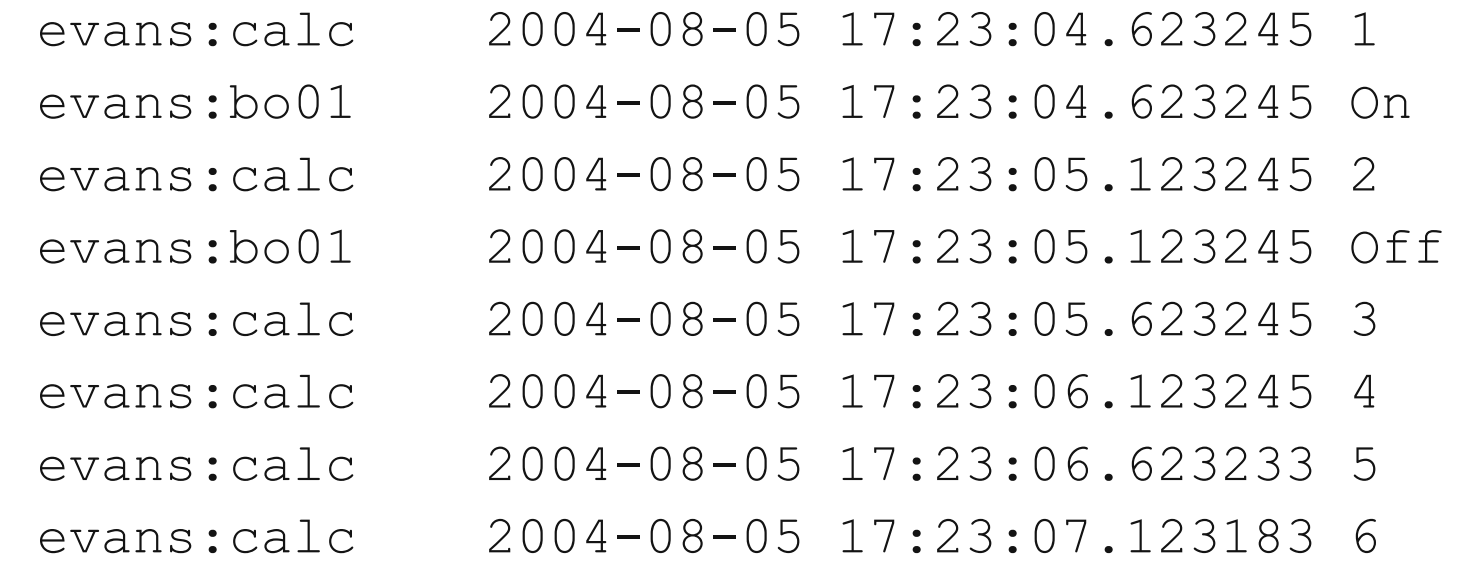

**Use Ctrl-C to stop monitoring** 

# **Cainfo Example**

- Get information about a process variable cainfo S35DCCT:currentCC
- **Returns**

State: connected

Host: ctlapps4l188:5064

Access: read, no write

Data type: DBR DOUBLE (native: DBF DOUBLE)

Element count: 1

**Some additional information can be found using Probe** 

### **Probe**

- Simple way to get information about a single process variable
- Combines the features of caget, caput, camonitor, and cainfo in a graphical interface
- **Very useful in diagnosing problems**

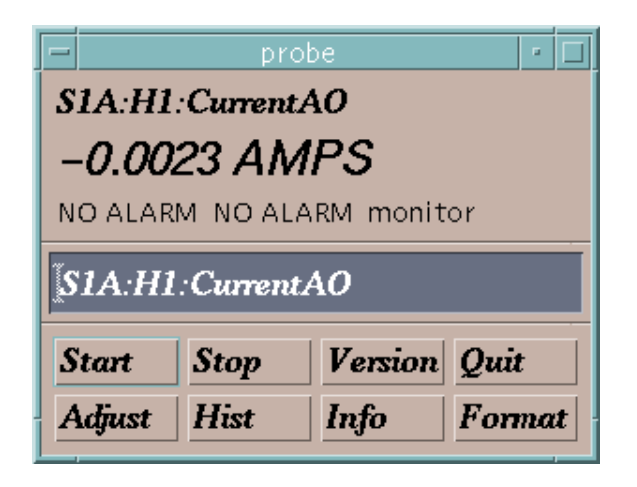

#### **Probe Demo**

[Macromedia Flash Demonstration of Probe](http://www.aps.anl.gov/epics/EpicsDocumentation/ExtensionsManuals/Probe/Probe.htm)

# **StripTool**

- Plots process variables in real time on a strip chart
- Widely used

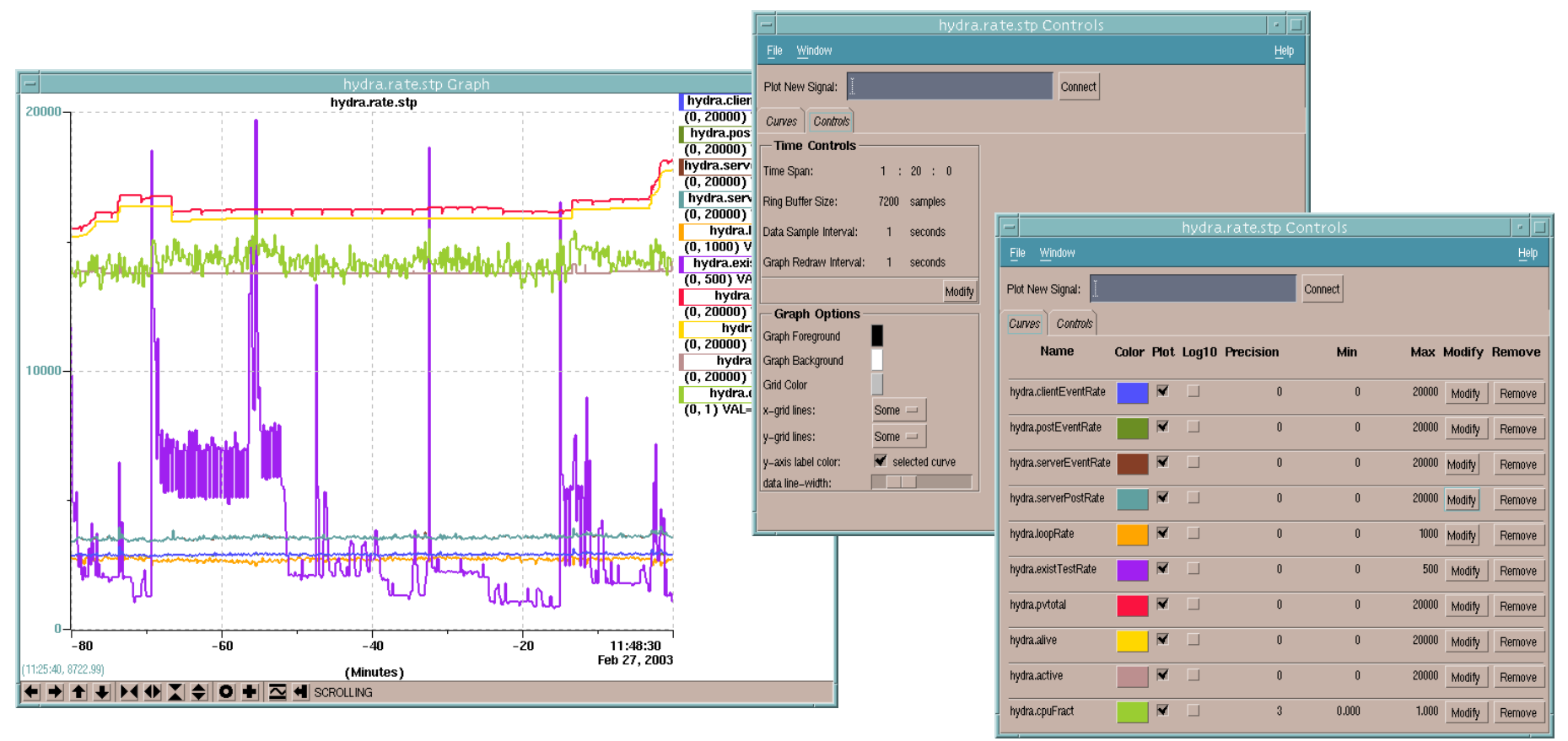

# **StripTool Demo**

[Macromedia Flash Demonstration of StripTool](http://www.aps.anl.gov/epics/EpicsDocumentation/ExtensionsManuals/StripTool/StripTool.htm)

### **MEDM**

- Stands for Motif Editor and Display Manager
- The principal human interface to the APS control system
- Used worldwide at many facilities
- Creates and runs control screens

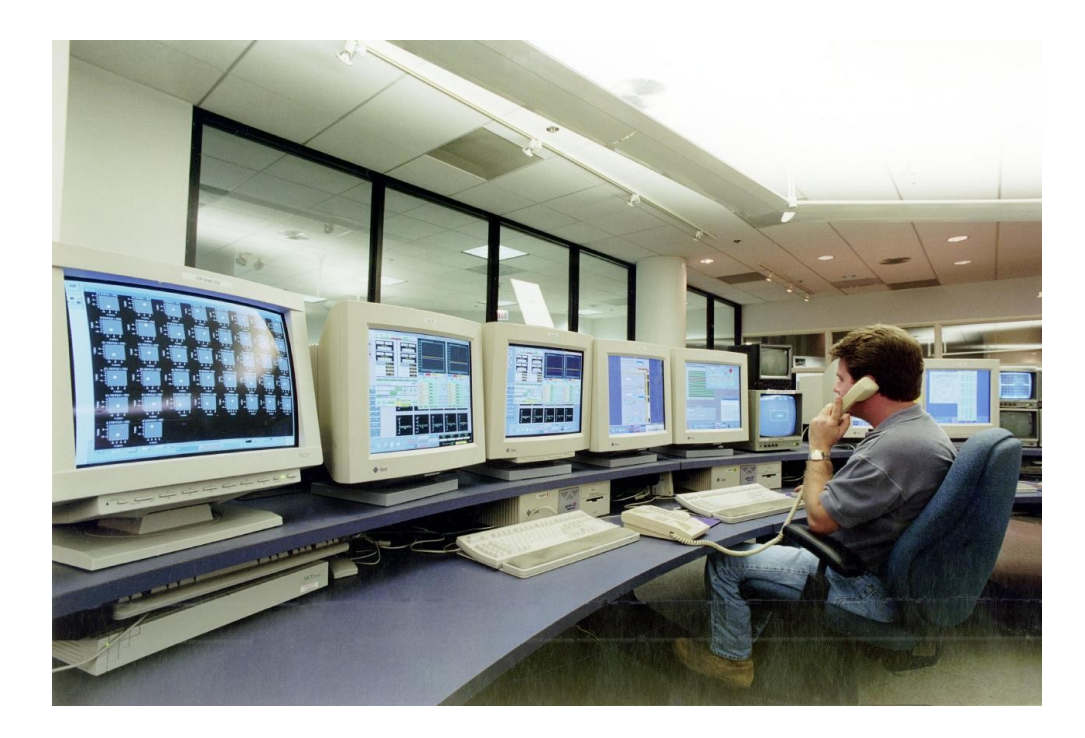

### **MEDM Screens**

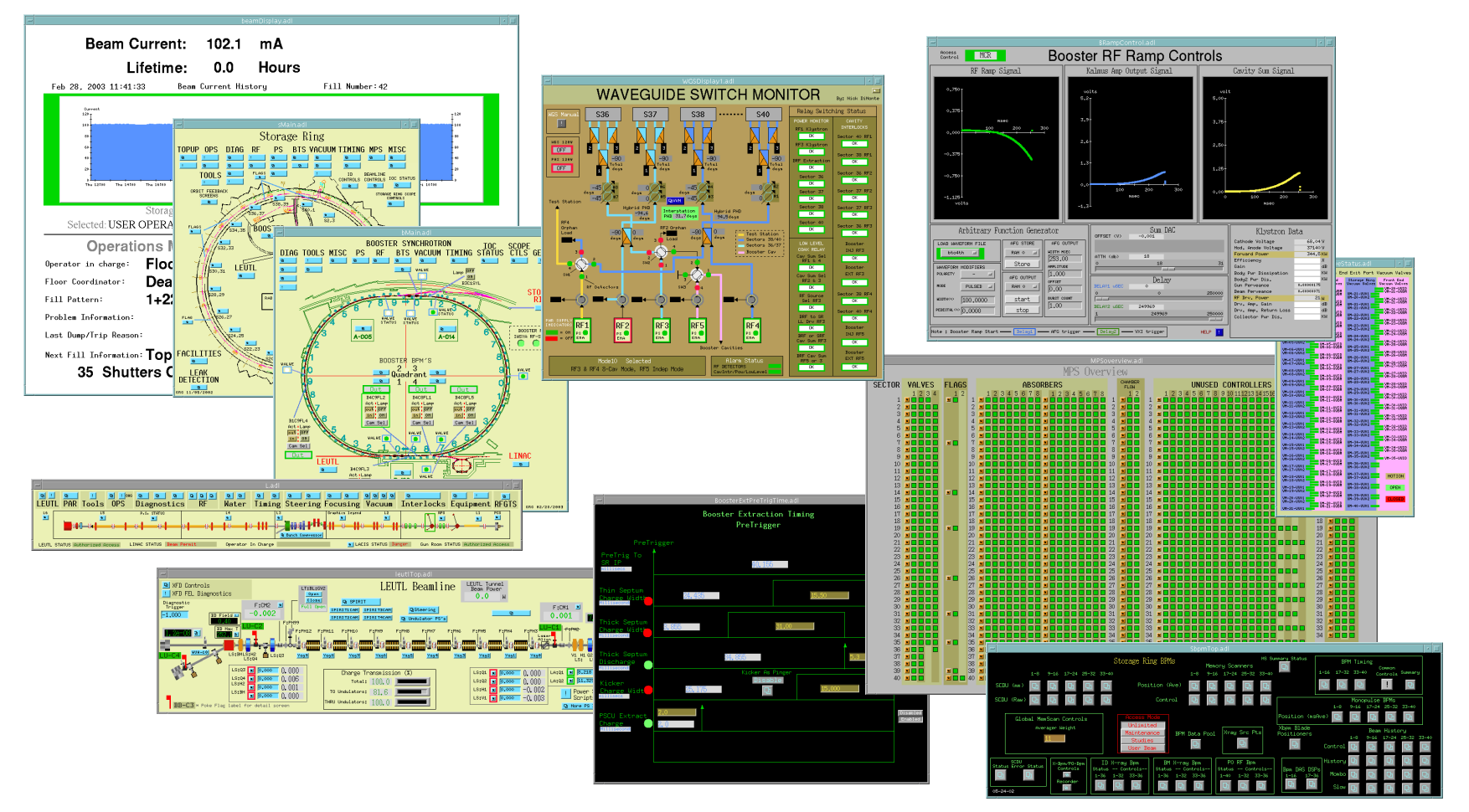

**And thousands of others** 

### **MEDM**

- MEDM is very reliable at both design and run-time
- **However it is very hard to extend** 
	- Not written in Object-Oriented style
	- Maintainer has recently moved to other responsibilities
- APS will only fix major bugs found in MEDM now
- Not a good choice for a new control system
	- Use EDM instead (upcoming lecture)

# **ALH**

- Stands for Alarm Handler
- Important GUI application in the APS Control Room
- Brings alarms to the operators' attention
	- It dings and flashes
- Can be configured to require the operator to acknowledge alarms
- Provides a hierarchical display
	- Allows managing alarms in overview or in detail
- **Provides guidance for handling specific alarms**
- **Logs alarms and displays alarm history**

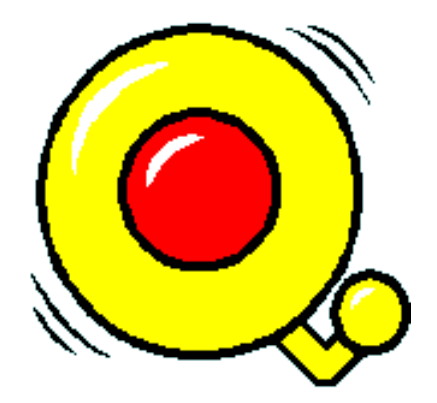

# **ALH**

ALH will be covered more fully in another lecture